Log into the account that applied the team to your tournament. Once logged in click on team Management.

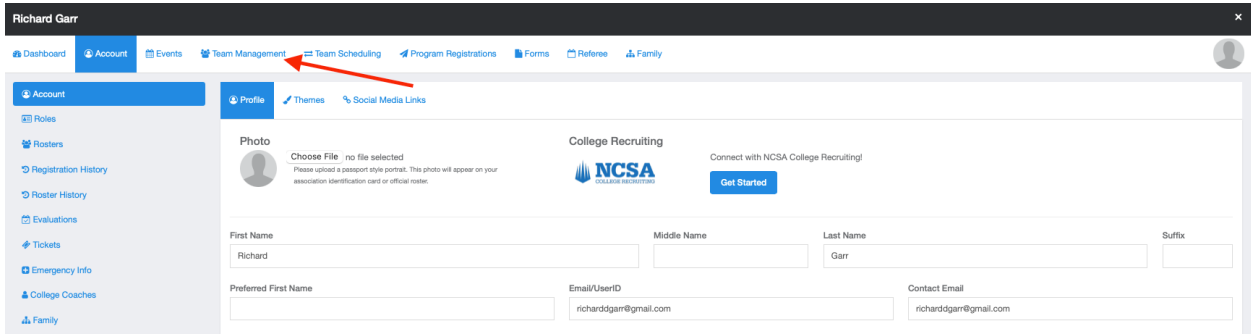

Next click on the team you have applied to the tournament.

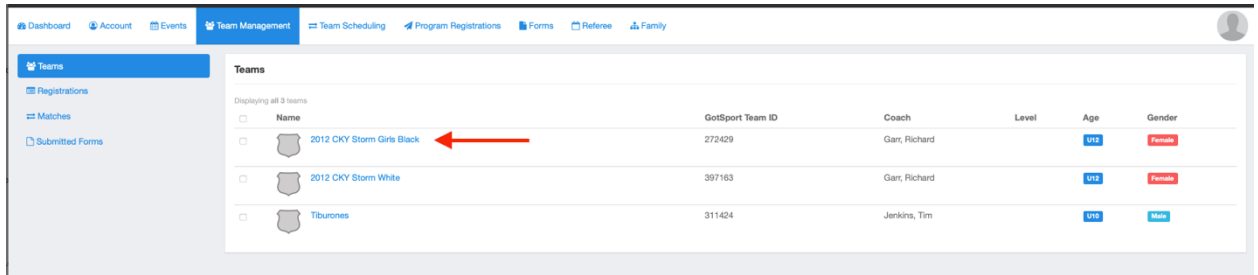

Click on the team registrations.

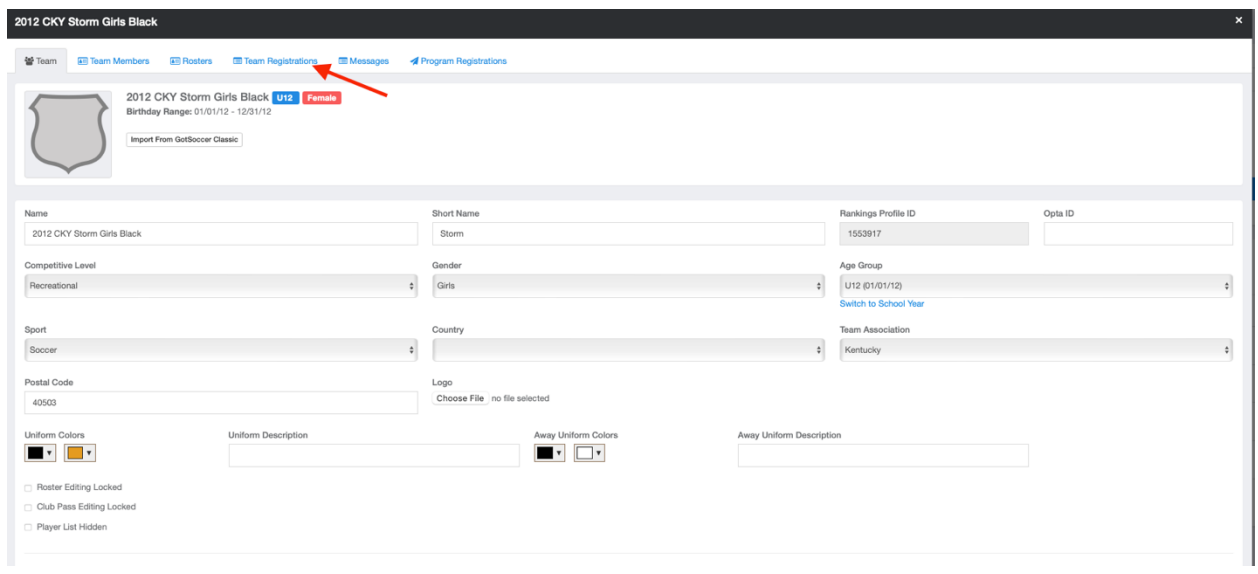

## Next click on the event name

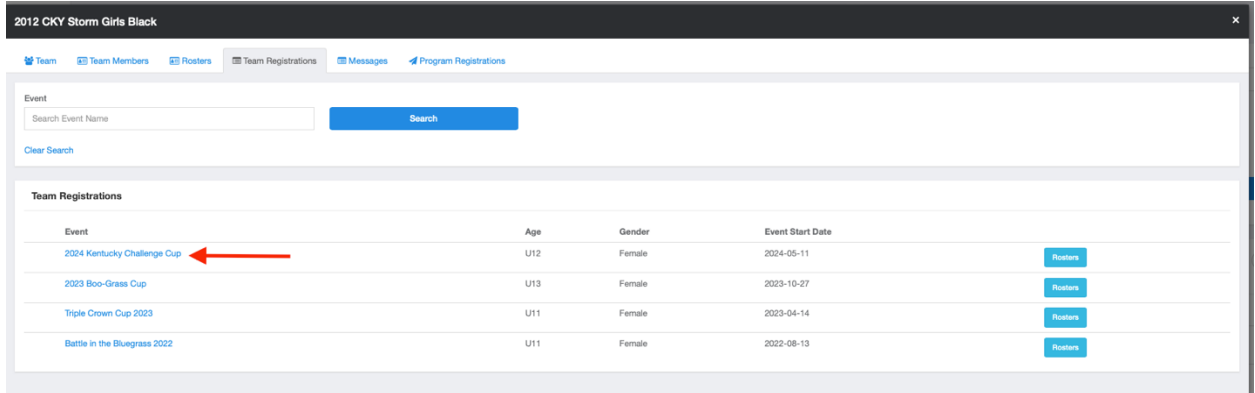

## Click on the registration tab.

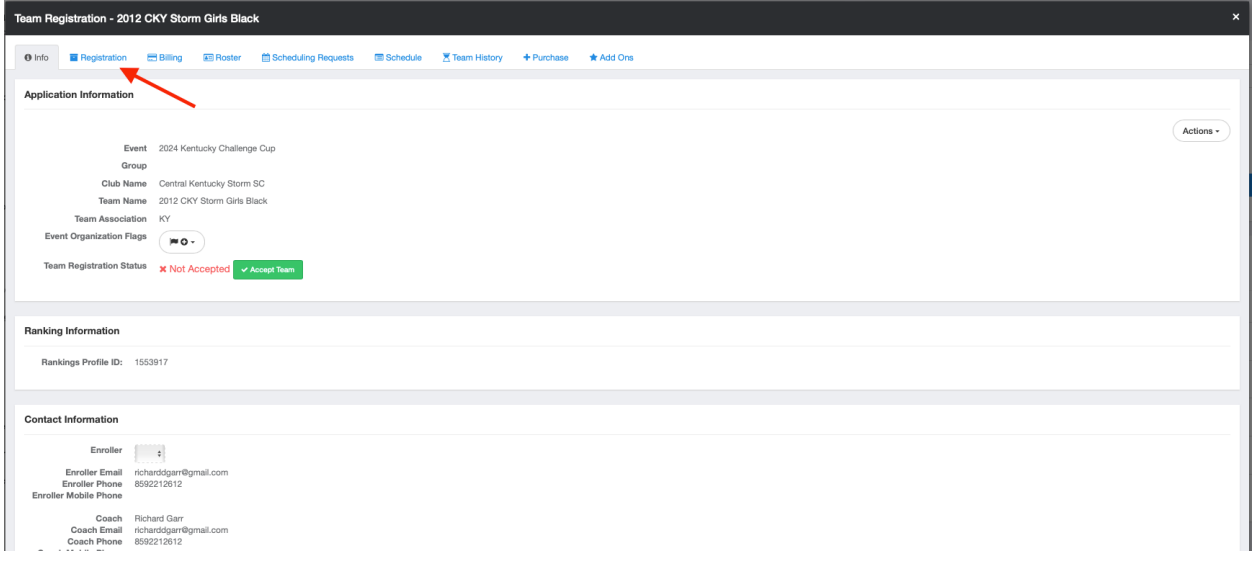

## Click on the edit button.

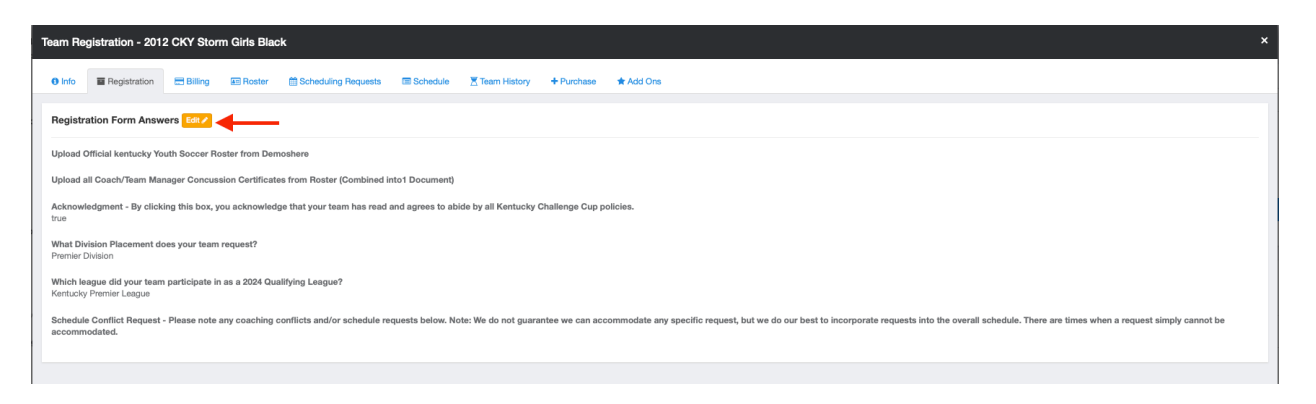

Click on the file upload to upload documents requested.

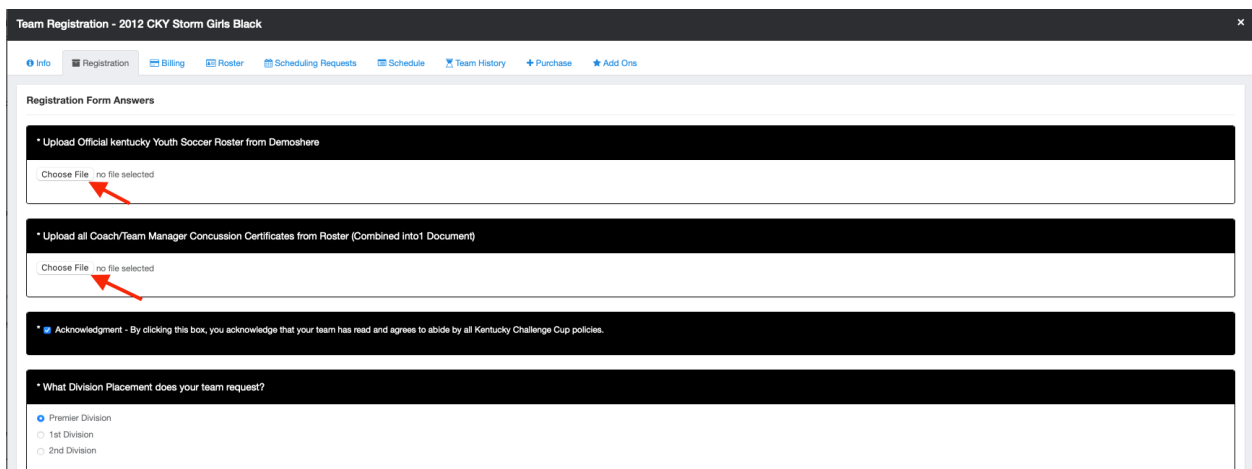